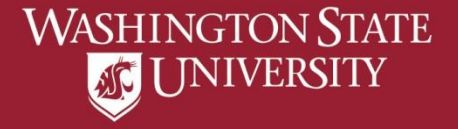

## View Transfer Credit Report

a) Select "Academic Advising" from Student Home Page b) Select "View Transfer Credit Report" c) All available transfer work information will be viewable

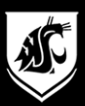

## a) Select "Academic Advising" from Student Home Page

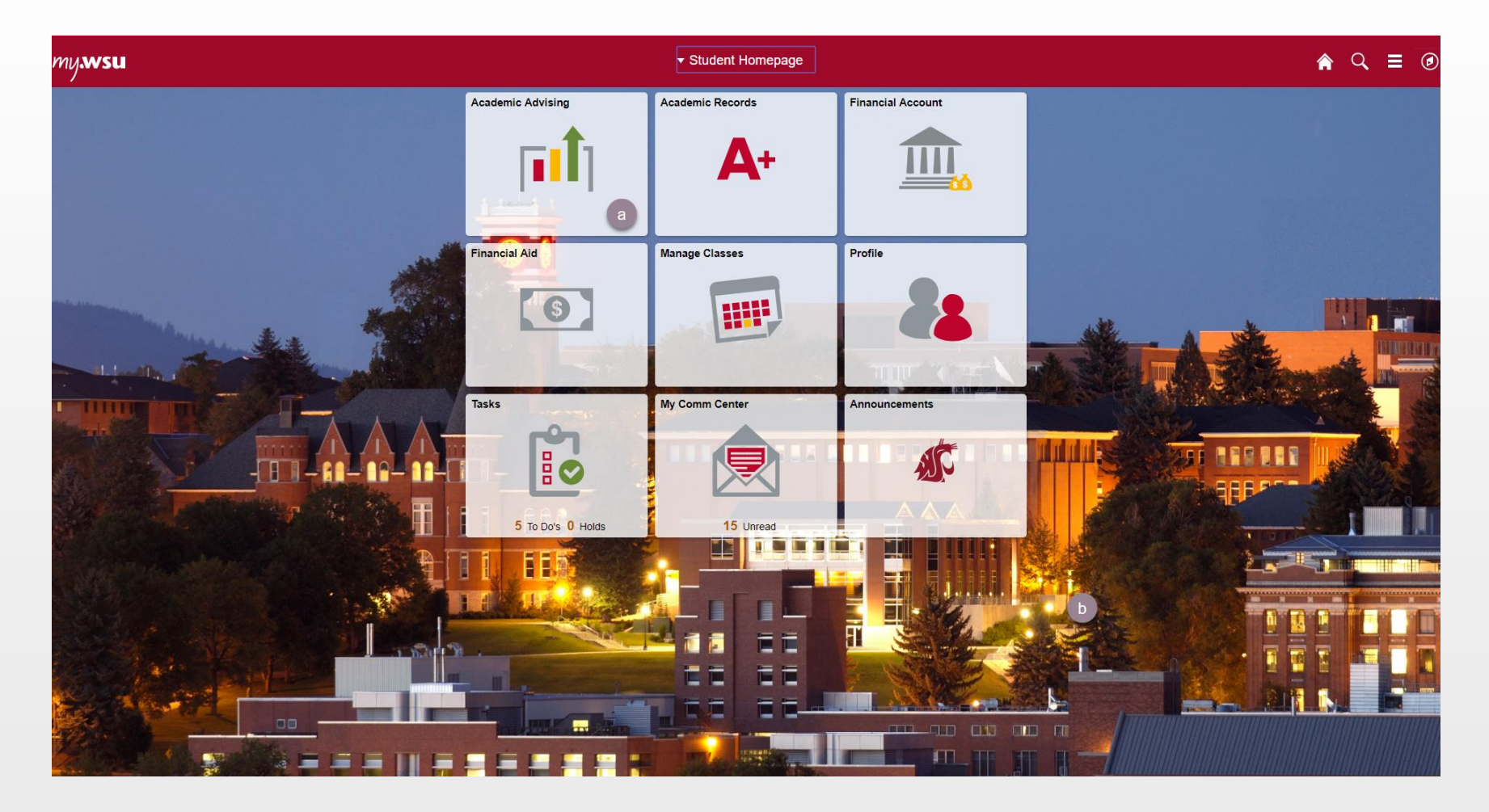

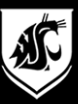

## b) Select "View Transfer Credit Report"

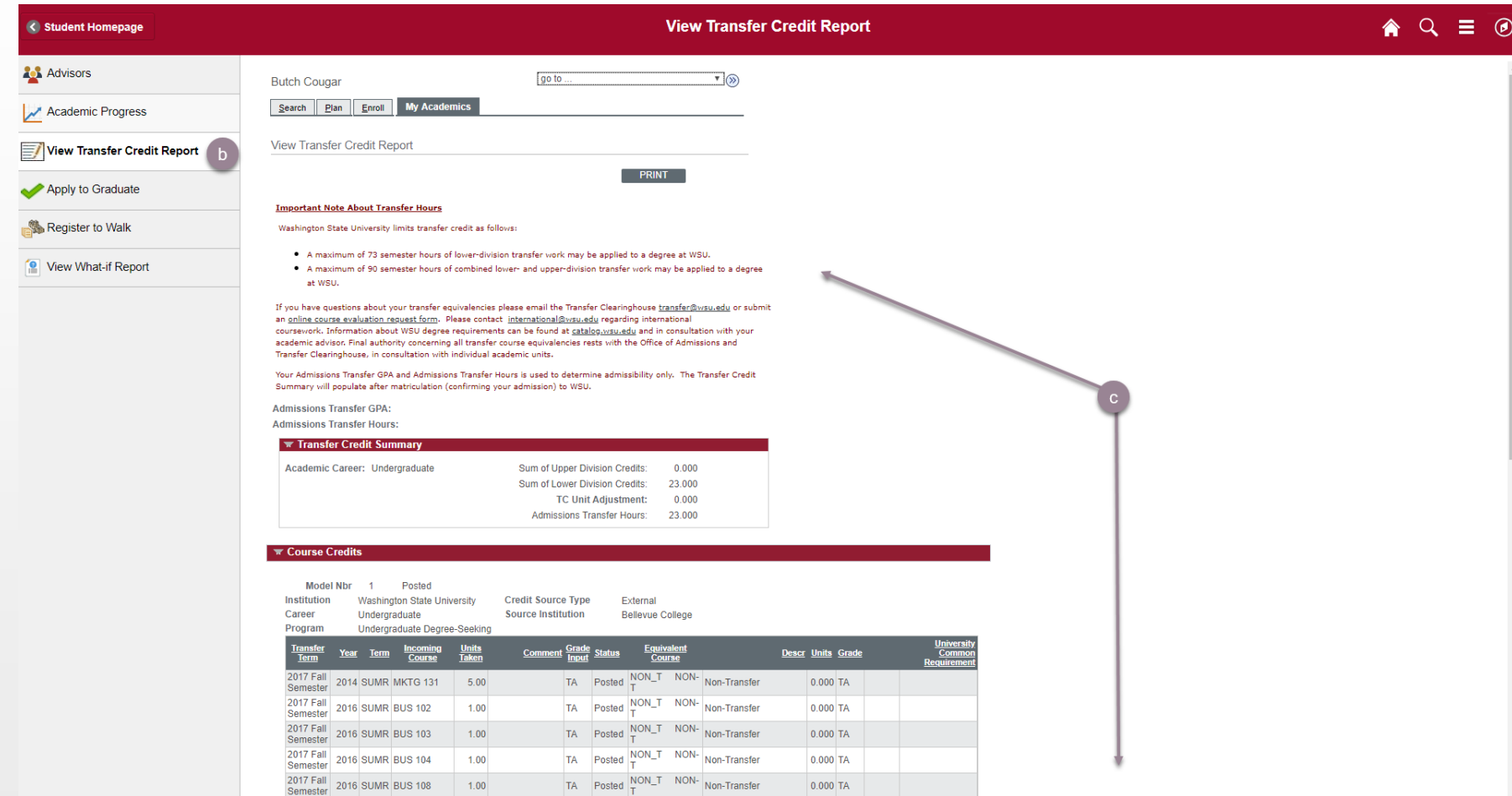

## c) All available transfer work information will be viewable